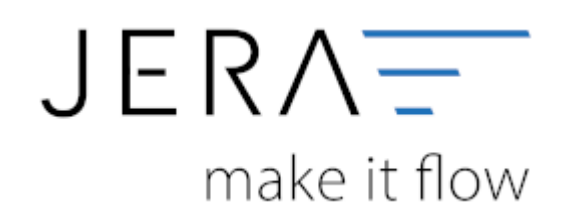

#### **Jera Software GmbH**

Reutener Straße 4 79279 Vörstetten

# **Inhaltsverzeichnis**

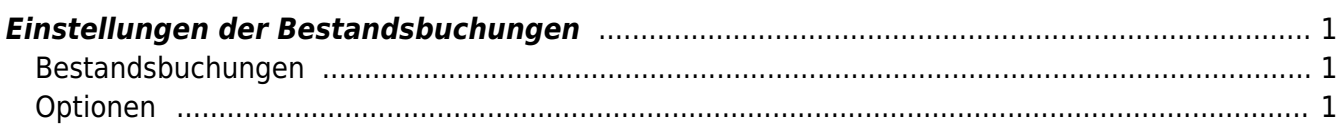

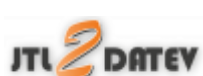

# <span id="page-2-0"></span>**Einstellungen der Bestandsbuchungen**

zu finden unter "Setup / Datev Einstellungen / Bestandsbuchung"

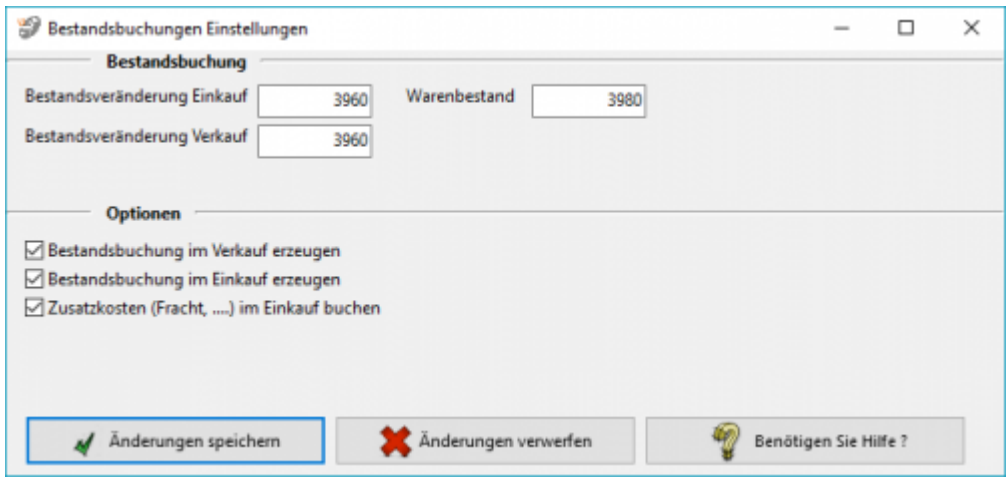

## <span id="page-2-1"></span>**Bestandsbuchungen**

Tragen Sie hier bitte die entsprechenden Sachkonten ein.

# <span id="page-2-2"></span>**Optionen**

- Bestandsbuchungen im Verkauf erzeugen
- Bestandsbuchungen im Einkauf erzeugen
- Zusatzkosten, (Fracht, …) im Einkauf buchen

Hiermit können Sie wählen, welche Bstandsbuchungen Sie erzeugen möchten.

Werden die Zusatzkosten mit gebucht, würde dies wie folgt aussehen:

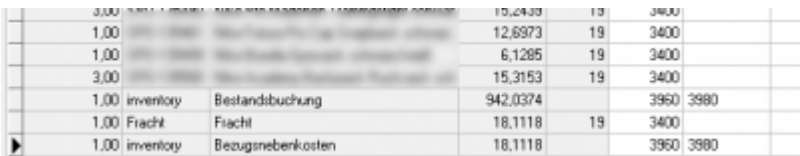

Die Buchungen im Verkauf würden wie folgt ausehen.

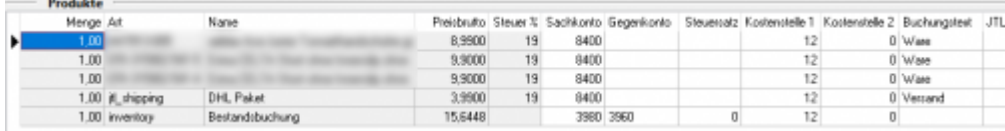

### **Weiter zu: [Kostenstellen Kostenträger](http://wiki.fibu-schnittstelle.de/doku.php?id=jtl:datev:setup:costunit)**

 $\pmb{\times}$ 

### **Zurück zu: [Eu und Drittland](http://wiki.fibu-schnittstelle.de/doku.php?id=jtl:datev:setup:eu_und_drittland_menu)**

From:

<http://wiki.fibu-schnittstelle.de/>- **Dokumentation Fibu-Schnittstellen der Jera GmbH**

Permanent link: **<http://wiki.fibu-schnittstelle.de/doku.php?id=jtl:inventory:setup>**

Last update: **2018/08/22 13:45**